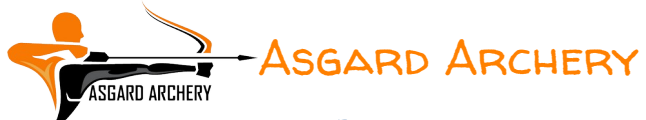

# SUBMITTING YOUR SCORE via I@nseo Scorekeeper

It is possible to submit your scores to us direct over the internet using the i@nseo Scorekeer App, either directly as you shoot the round, or at a later date, from the record you made while shooting.

Each month of the tournament, you will be sent a score sheet that contains an individual QR code<sup>[1](#page-0-0)</sup>.

#### Step by step instructions

Step 1:

Download and install the scorekeeper application from the appropriate source for your device.

Android: [https://play.google.com/store/apps/details?id=net.ianseo.scorekeeperlite&hl=en\\_US](https://play.google.com/store/apps/details?id=net.ianseo.scorekeeperlite&hl=en_US)<sup>[2](#page-0-1)</sup>

iOS: <https://apps.apple.com/us/app/ianseo-scorekeeper/id912947613><sup>[3](#page-0-2)</sup>

Or search for Ianseo Scorekeeper in the app store.

<span id="page-0-0"></span><sup>1</sup> You may opt out of this method of submitting scores by replying via email, when the first score sheet is sent.

<span id="page-0-1"></span><sup>2</sup> Links to  $3<sup>rd</sup>$  party software and websites are not endorsements.

<span id="page-0-2"></span> $3$  Links to  $3<sup>rd</sup>$  party software and websites are not endorsements.

## Step 2:

Start the Scorekeeper app on your device and the first screen that should be seen is pictured in [Figure 1,](#page-1-0) (*[Scorekeep App, Opening Screen](#page-1-0))* if a pop-up box appears asking about an existing QR code, select cancel.

<span id="page-1-0"></span>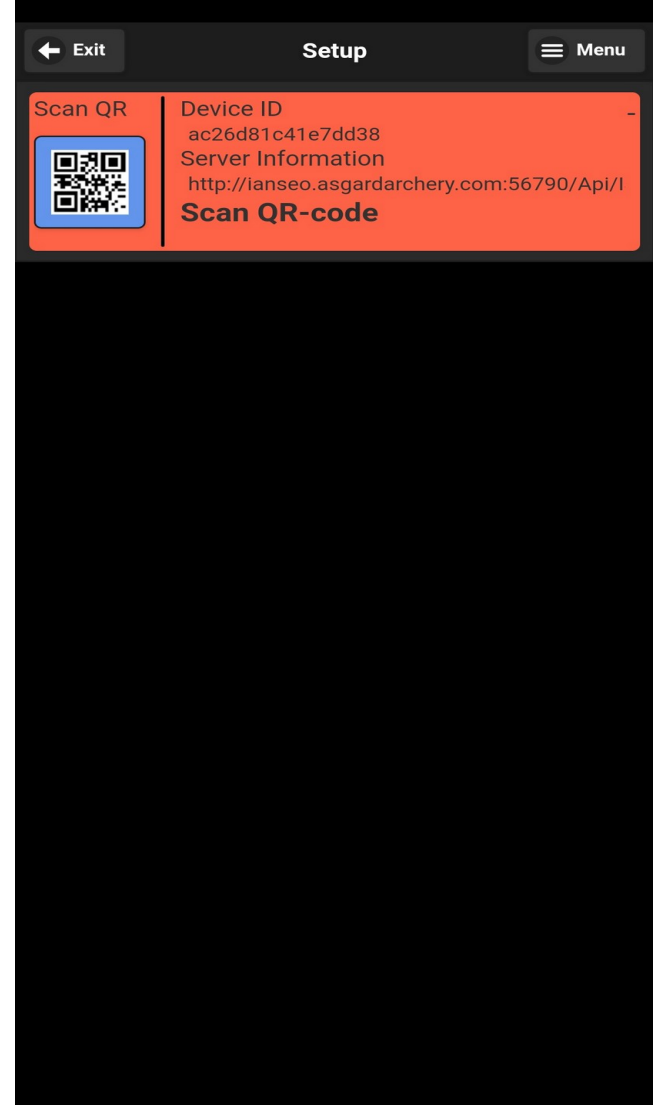

*Figure 1: Scorekeep App, Opening Screen*

#### <u>Step 3:</u>

Press the 'Scan QR' icon in the top left corner and scan the QR code on the score sheet you have received via email.

This will populate the base tournament information after a couple of seconds, (*See [Figure](#page-2-0)  [2, Base tournament data, after scanning QR Code](#page-2-0)*)

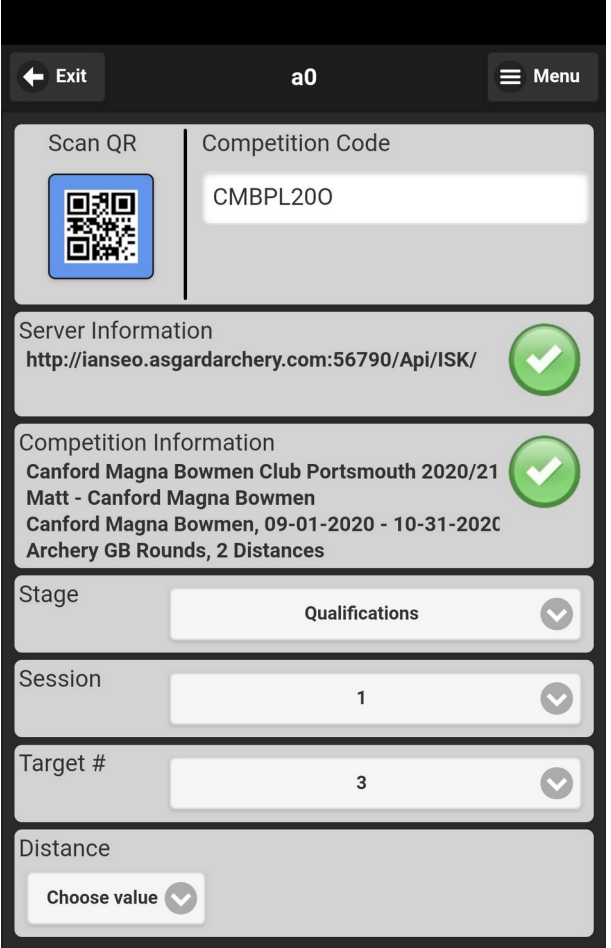

<span id="page-2-0"></span>*Figure 2: Base tournament data, after scanning QR Code*

#### <u>Step 4:</u>

If the round consists of multiple distances you will need to select 'All' from the Distance pop-up. *(If the round is consists of a single distance this step is not required)*

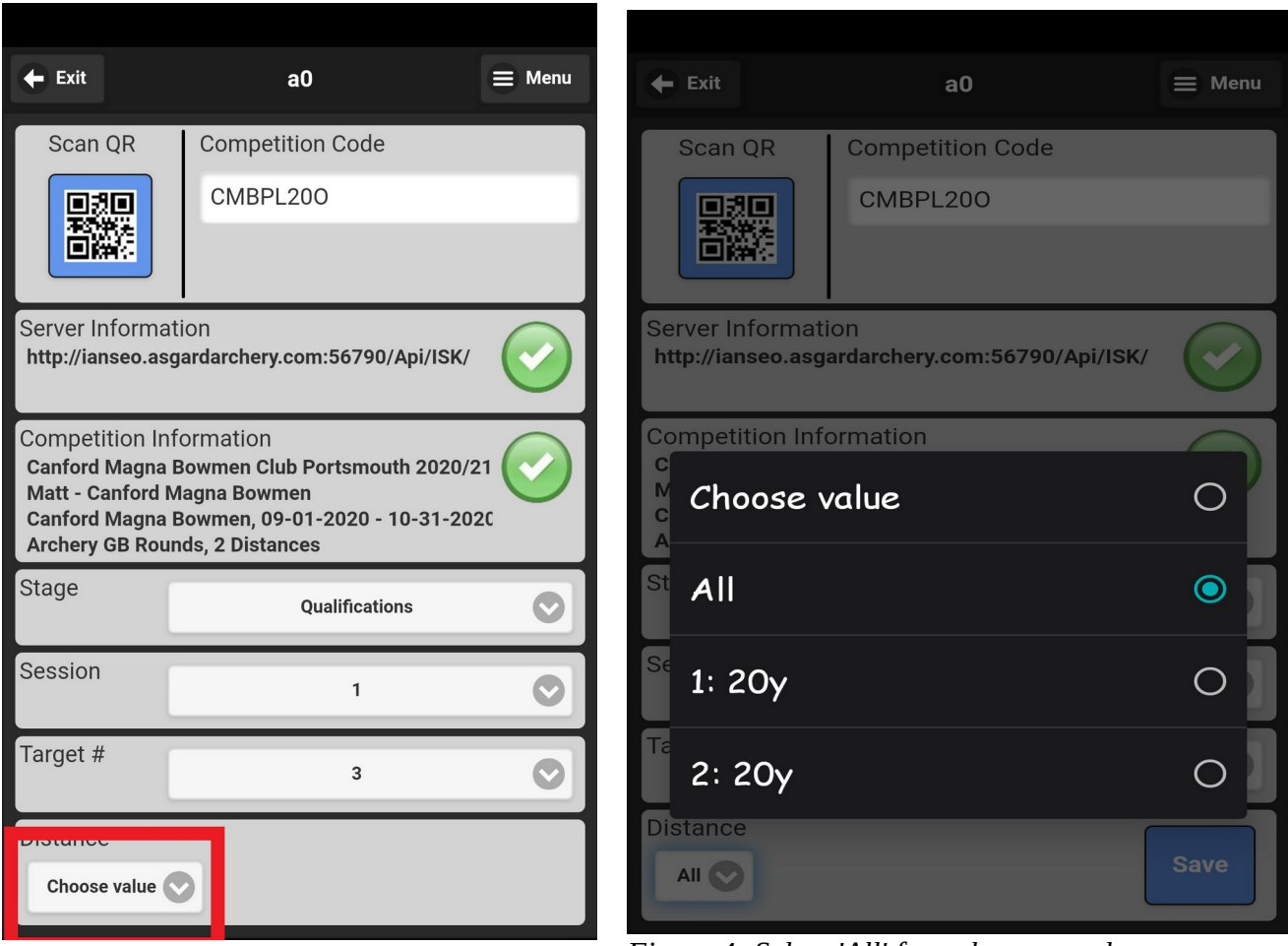

*highlighted*

*Figure 3: Round Distance selection Figure 4: Select 'All' from the pop-up box* 

### Step 5:

Review the settings, and press the save button, a confirmation box will appear, press the Yes button to continue. (*see [Figure 5, Confirmation box](#page-4-1)*)

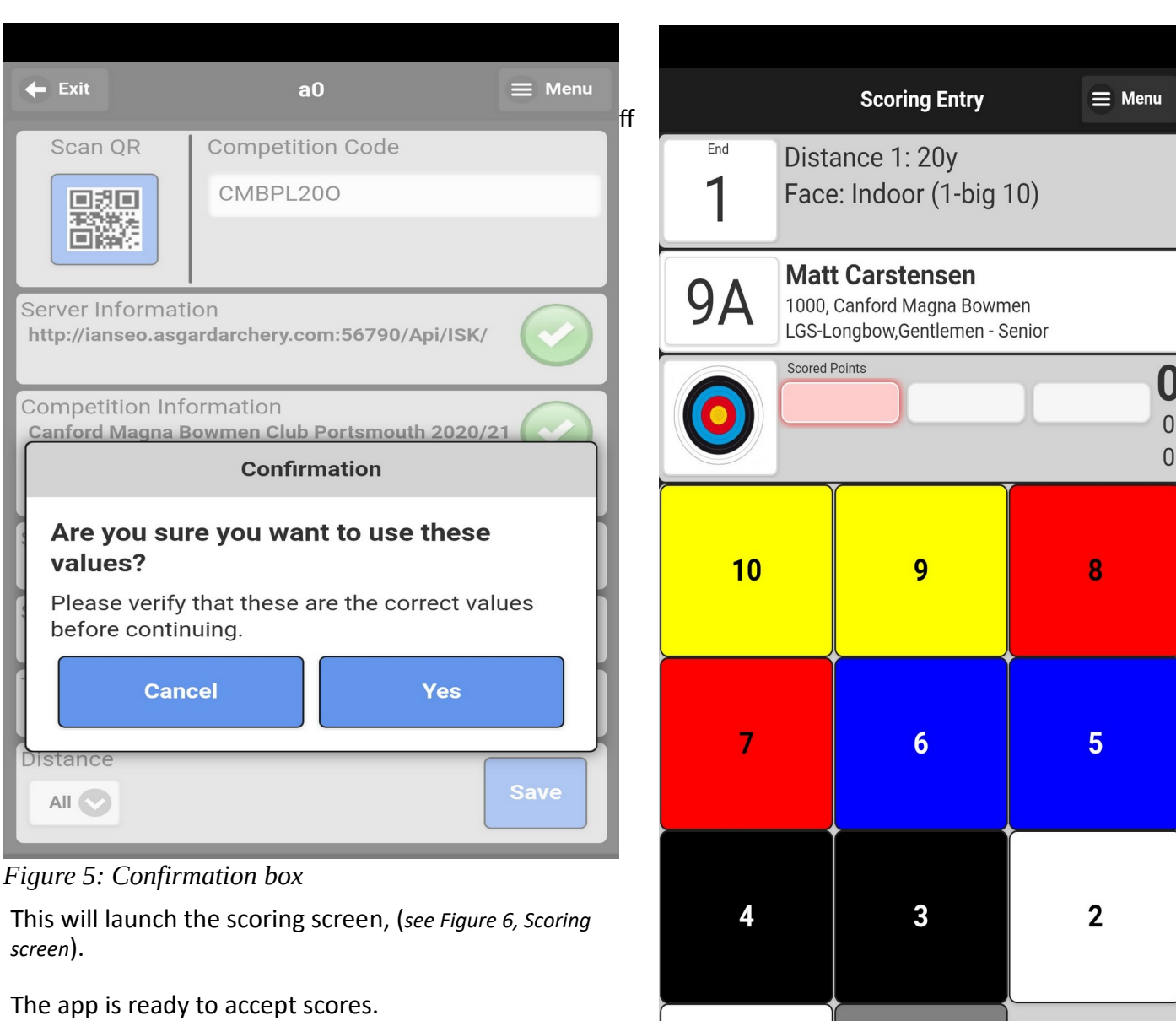

<span id="page-4-1"></span>To score, press arrow box next to the target face and then press the arrow value, fill out all arrow values for the end in the same way.

Any mistakes may be corrected by selecting the arrow and pressing the correct score.

Once all arrow values have been entered press the Next Archer button in the bottom right corner.

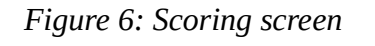

1

<span id="page-4-0"></span>**Scorecard** 

M

**Clear All** 

**Next Archer** 

This will bring up the summary screen where a summary of the ends shot can been seen, (see [Figure 7, Ends shot so far summary\)](#page-5-1). Press the continue button to progress to the next end. Continue this process until the round is completed.

**Note**: Once the round is competed a notification box will appear, that informs that the last end has been shot.

It gives the option to view your completed score sheet/card, (*see [Figure 8](#page-5-0), [Score sheet/card view](#page-5-0)*) or return to the setup to enter details of another tournament.

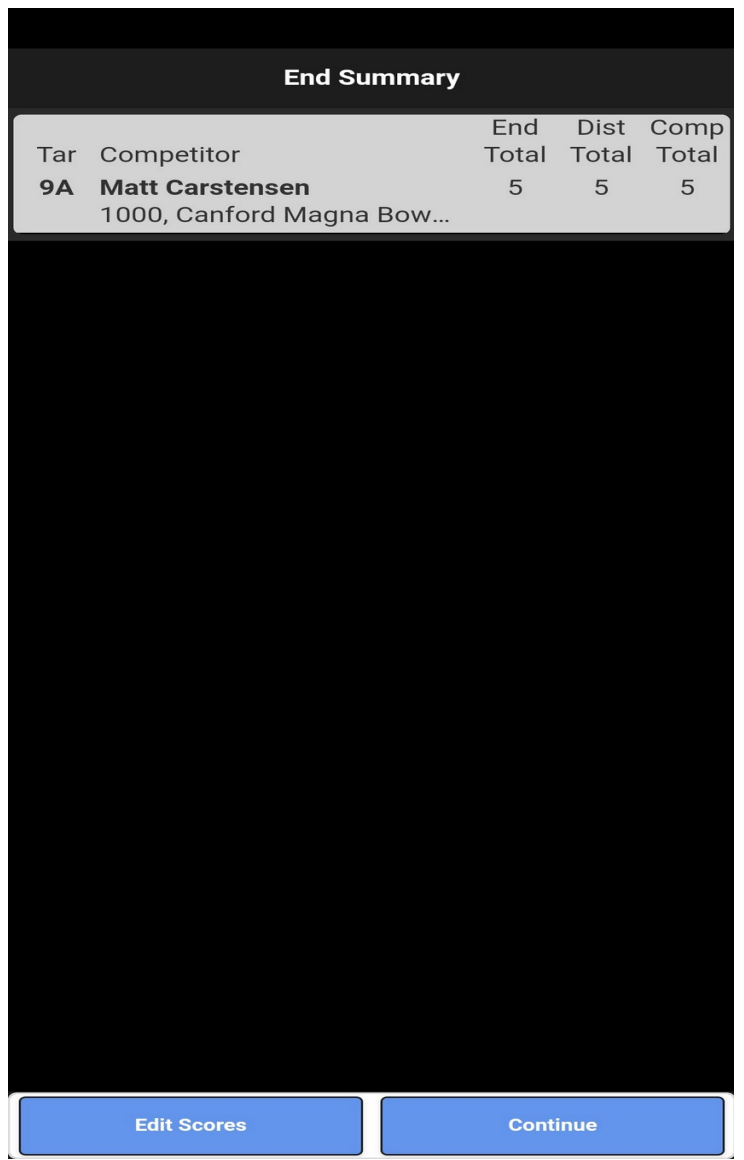

<span id="page-5-1"></span>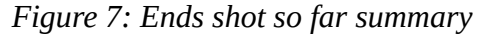

Having sent us your score via the Scorekeeper app you do not need to use any other method of submitting your score.

*As we know your using Scorekeeper and if we've not received a score by the end of the month we will be in contact to receive it by another method.* 

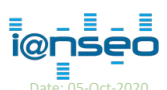

Document: FSAD/GD/AHY/COMP/AAT/IS/SK/DOC001 - Setting up Scorekeeper.odt Template: Wikki/OT/AHY/TMPL0003 – AAT Rules & Prospectus.odt © Matt Carstensen, All rights reserved 2017 - 2020

<span id="page-5-0"></span>

The score sheet/card may also be viewed at any time by pressing the Scorecard button, (bottom left) at any time. (*see [Figure 8](#page-5-0), [Score](#page-5-0)  [sheet/card view](#page-5-0)*)

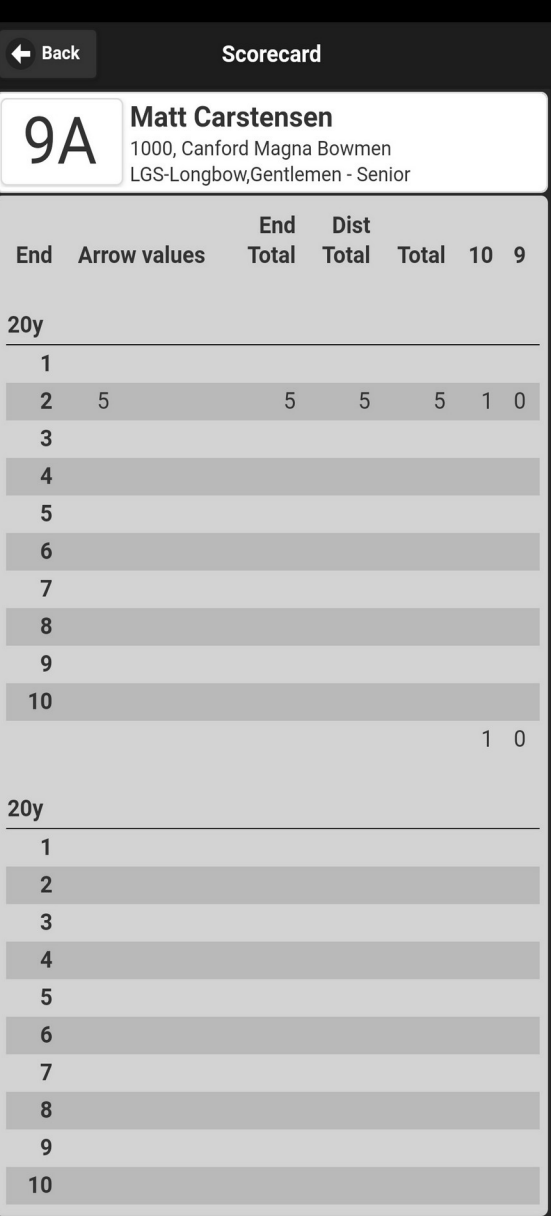

**E** *Figure 8: Score sheet/card view*  $\frac{1}{\text{base 105}-\text{Order 2020}}$